# Reporting mit <sup>S</sup>CLUBDESK®

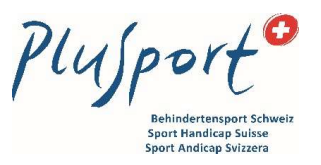

## Anleitung in 6 Schritten

1. Menü Finanzen auswählen

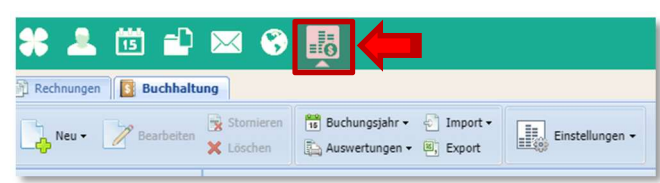

### 2. Daten exportieren

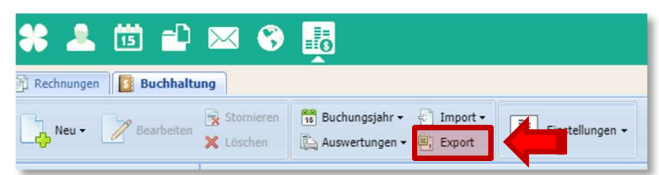

### 3. Zeitbereich und Format eingeben

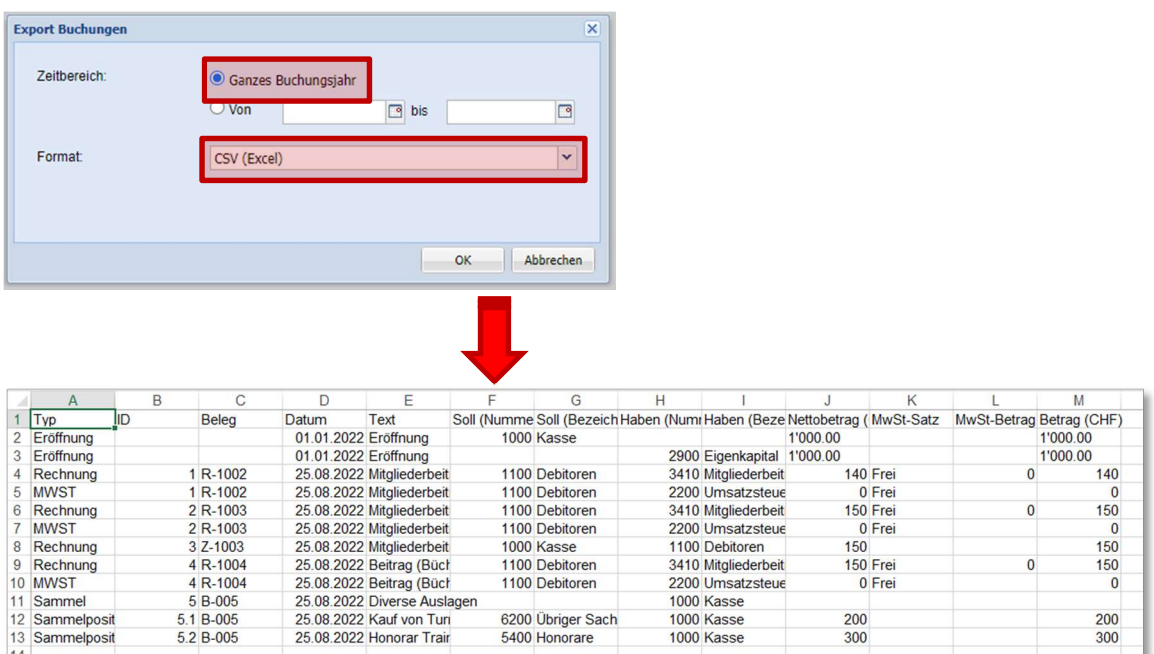

### 4. Datei in Excel öffnen, speichern und per Mail an PluSport übermitteln

- **Speichern unter [Menü DATEI]**
- **Pfad und Dateiname wählen (Dateityp belassen)**

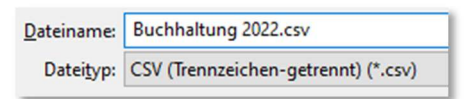

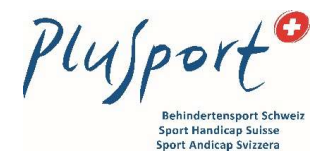

# Reporting mit <sup>S</sup>CLUBDESK®

Anleitung in 6 Schritten

• Meldung mit "Ja" bestätigen (es gehen keine Daten verloren)

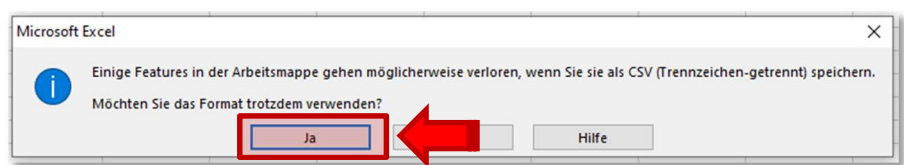

Datei per Mail an PluSport übermitteln (sportclubs@plusport.ch)

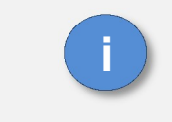

#### Die Zahlen werden im Anschluss durch PluSport in die BSV-Struktur übertragen i

#### 5. Bilanz und Erfolgsrechnung erstellen, ausdrucken

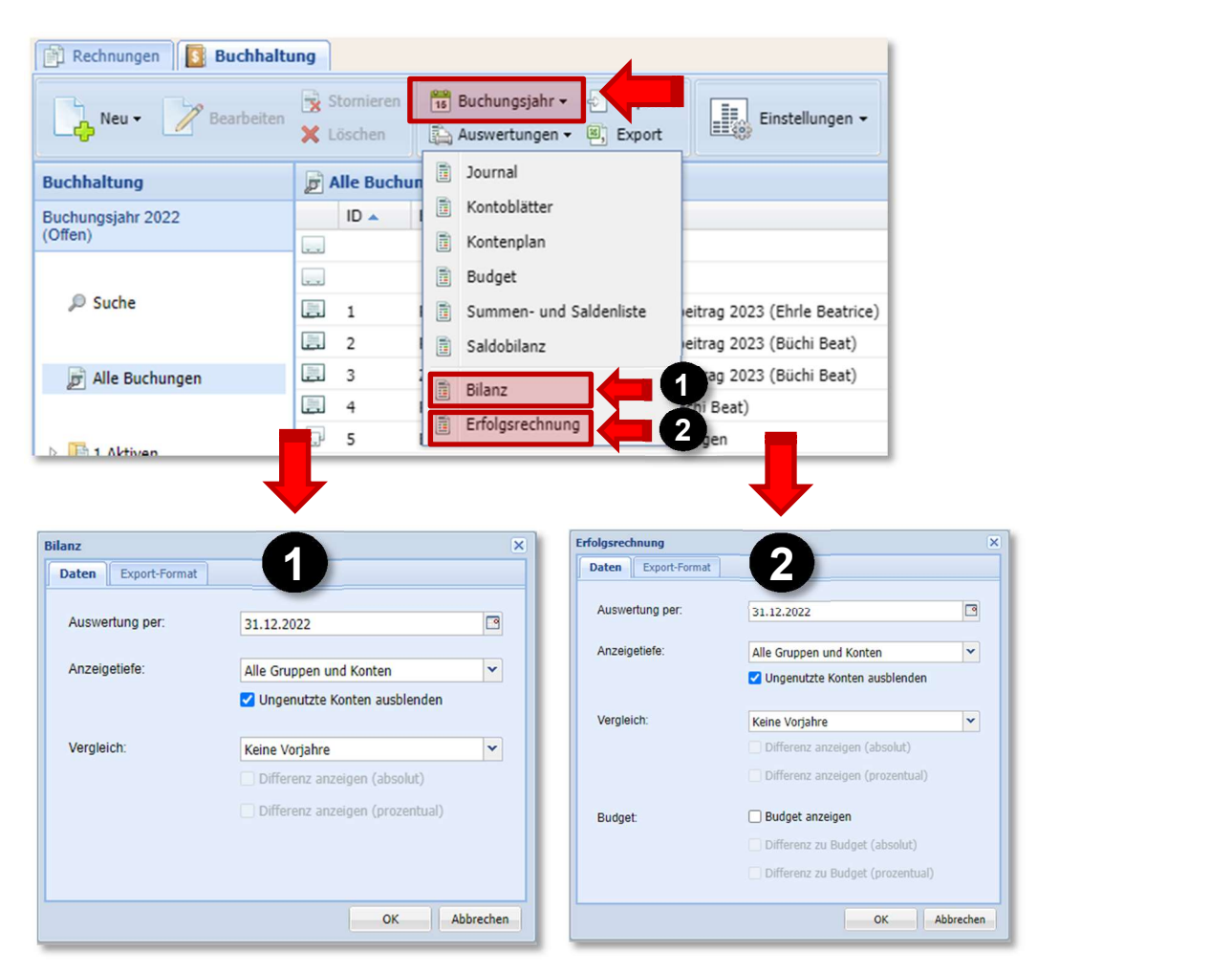

# Reporting mit <sup>S</sup>CLUBDESK®

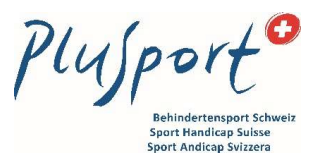

## Anleitung in 6 Schritten

6. Bilanz und Erfolgsrechnung unterschreiben, einscannen und per Mail an PluSport übermitteln

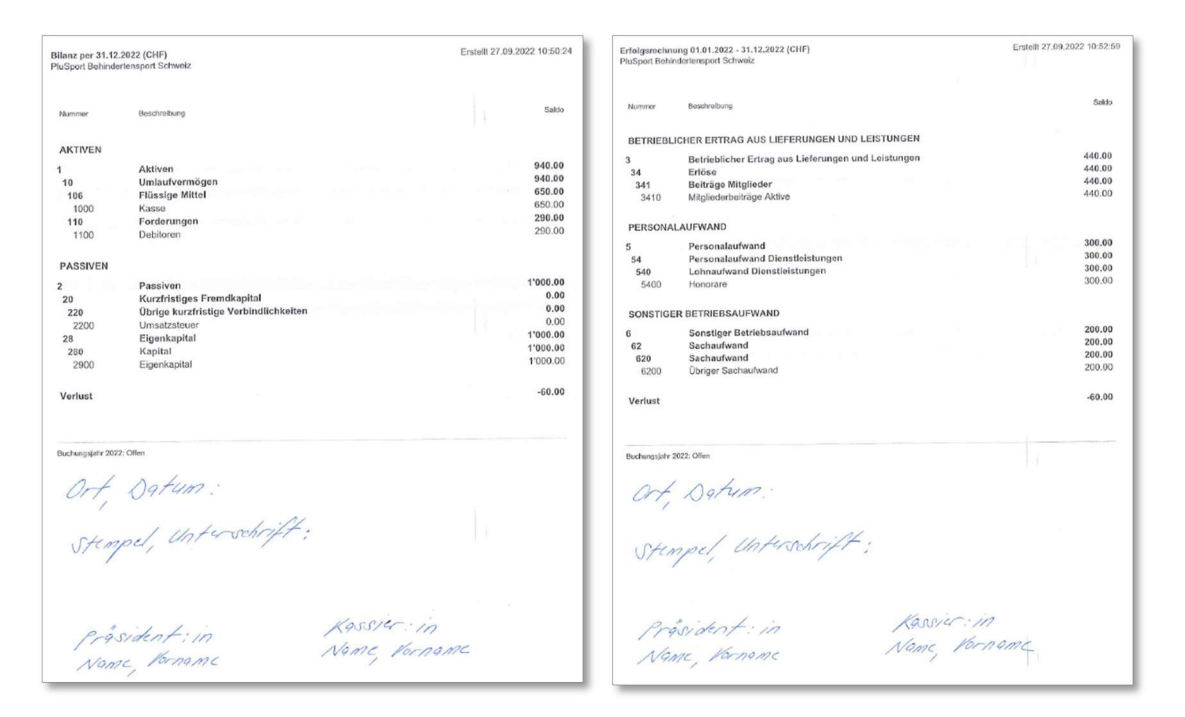

Bei Fragen steht Ihnen unsere Finanzabteilung sehr gerne zur Verfügung: Beat Büchi, Tel. 044 908 45 09, buechi@plusport.ch oder Beatrice Ehrle, Tel. 044 908 45 05, ehrle@plusport.ch.